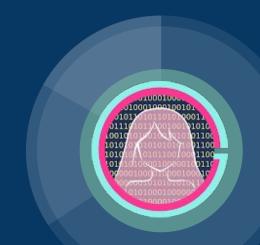

# CSS Lecture 2

Code Girls 2020-21

#### Lists

- Remember from HTML:
  - Ordered lists () the list items are marked with numbers or letters

Coffee

Coffee

Tea

Tea

1. Coffee

I. Coffee II. Tea

2. Tea

Coca Cola
 Coca Cola

Coca Cola III. Coca Cola

- Unordered lists () the list items are marked with bullets
- CSS allows us to:
  - Set different list item markers for ordered lists
  - Set different list item markers for unordered lists
  - Set an image as the list item marker
  - Add background colors to lists and list items

#### Different List Item Markers

The list-style-type property specifies the type of list item marker.

Example of unordered lists:

c. Coca Cola

```
ul.a {

    Coffee

  list-style-type: circle;
                                              o Tea
                                              o Coca Cola
ul.b {

    Coffee

  list-style-type: square;

    Tea

    Coca Cola

ol.c {
                                          Example of ordered lists:
  list-style-type: upper-roman;
                                              I Coffee
                                             II. Tea
                                             III. Coca Cola
ol.d {
  list-style-type: lower-alpha;
                                              a. Coffee
                                              b. Tea
```

## Image as List Item Markers

The list-style-image property specifies an image as the list item marker.

```
ul {
    list-style-image: url('sqpurple.gif');
    Tea
} Coffee

□ Coca Cola
```

#### **Position The List Item Markers**

• The list-style-position property specifies the position of the list-item markers (bullet points).

- "list-style-position: outside;"
- "list-style-position: inside;"

 Coffee - A brewed drink prepared from roasted coffee beans...

- Tea
- Coca-cola

Coffee - A brewed
drink prepared from
roasted coffee beans...

- Tea
- Coca-cola

## Remove Default Settings

- The list-style-type:none property removes the markers/bullets
- To remove the default margin and padding, use margin:0 and padding:0

```
ul {
  list-style-type: none;
  margin: 0;
  padding: 0;
}
```

#### Default list:

- Coffee
- Tea
- Coca Cola

Remove bullets, margin and padding:

Coffee Tea Coca Cola

#### **Table Border**

• Use the border property to specify tables in CSS

```
table, th, td {
    border: 1px solid black;
}

Firstname Lastname
Peter Griffin
Lois Griffin
```

- This example has a double border because both the table and the and
   elements have separate borders
- Use width: 100% if you want the table to span the entire width of the screen

```
table {
  width: 100%;
}
```

#### **Table Size**

• The border-collapse property: whether the table borders should be collapsed into a single border

```
table {
  border-collapse: collapse;
}
```

 If you only want a border around the table, only specify the border property for 

```
table {
  border: 1px solid black;
}
```

|       | Firstname | Lastname |  |
|-------|-----------|----------|--|
| Peter |           | Griffin  |  |
| Lois  |           | Griffin  |  |

### **Table Size**

- width and height properties
  - Use pixels or a percentage

```
table {
  width: 100%;
}
th {
  height: 70px;
}
```

## Table Alignment

- Text-align for horizontal alignment (left, right, or center)
  - By default:
    - The content of elements are center-aligned
    - The content of elements are left-aligned
- Vertical-align for vertical alignment (top, bottom, middle)
  - By default, the vertical alignment of the content in a table is middle

## **Table Style**

- We can use the padding property to add padding
- Border-bottom property to add horizontal dividers

| First Name | Last Name |  |  |  |
|------------|-----------|--|--|--|
| Peter      | Griffin   |  |  |  |
| Lois       | Griffin   |  |  |  |
| Joe        | Swanson   |  |  |  |

- You can also change the background and text color
- You can create tables that change colors when you hover over them and striped tables

```
th, td {
  padding: 15px;
  text-align: left;
}

th, td {
  border-bottom: 1px solid #ddd;
}

th {
  background-color: #4CAF50;
  color: white;
}
```

## Responsive Table

- It will display a horizontal scroll bar if the screen is not large enough to display the whole table
- Add a container element (like <div>) with overflow-x:auto around the
   element to make it responsive

```
<div style="overflow-x:auto;">

... table content ...

</div>
```

| First<br>Name | Last<br>Name | Points | Points | Points | Points | Points | Points | Points | Pc |
|---------------|--------------|--------|--------|--------|--------|--------|--------|--------|----|
| Jill          | Smith        | 50     | 50     | 50     | 50     | 50     | 50     | 50     | 50 |
| Eve           | Jackson      | 94     | 94     | 94     | 94     | 94     | 94     | 94     | 94 |
| Adam          | Johnson      | 67     | 67     | 67     | 67     | 67     | 67     | 67     | 67 |
| 1             |              |        |        |        |        |        |        |        | +  |